## Lab: VRT NWS (CSS Grid)

- 1. Creating the project
	- Create a new plain project called vrt-nws by executing the following command from within your PuTTY:

./build-plain-project vrt-nws

- 2. Building the actual website
	- We will be partially rebuilding a news website (VRT NWS) using CSS Grid technology for the various rows and columns.
	- Below is a screenshot of the end result.
	- Try to approximate the colours and fonts as much as possible. However, it is not required to reproduce the VRT NWS website to the pixel.

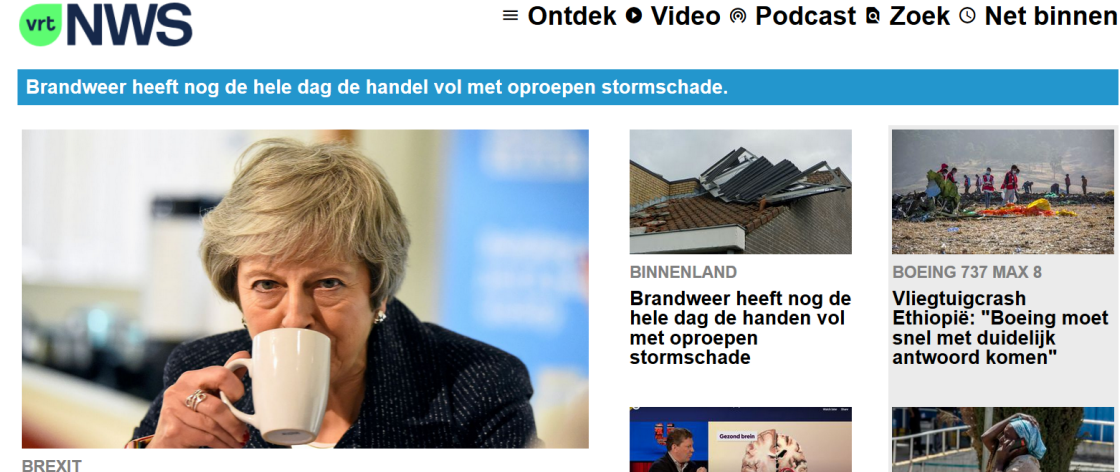

## **Britse premier May:** "Brexitonderhandeling zitten muurvast"

Een dag voor ze haar brexitakkoord opnieuw voorlegt aan het Britse<br>parlement, zegt premier May dat de onderhandelingen met de Europese Unie muurvast zitten

**BINNENLAND** 

Brandweer heeft nog de hele dag de handen vol met oproepen<br>stormschade

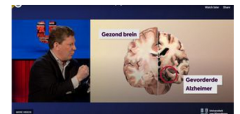

**WETENSCHAP** Herinneren mensen met dementie zich enkel<br>hun jeugd? En zo ja, waarom is dat?

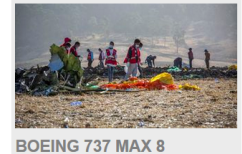

Vliegtuigcrash<br>Ethiopië: "Boeing moet snel met duidelijk antwoord komen

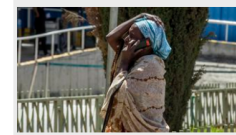

**BOEING 737 MAX 8** 157 mensen uit 35 verschillende landen komen om bij vliegtuigcrash.

- 3. Suggested steps
	- First, determine the grid.

Gebaseerd op de website van VRT NWS

- Make sure to define the necessary and corresponding template areas.  $\bullet$
- Assign the corresponding grid areas to your containers.
- Use semantic HTML tags where appropriate. Try to keep the usage of DIVs to a minimum.
- Finish up by setting the correct font size, colour, margins, paddings, adding the icons...
- Do not forget you can use your existing CSS knowledge (such as Flexbox) inside a specific grid area!
- 4. Generating the top menu icons
	- For the top menu, icons have been generated using a Google Font called *Material Icons*.

## **E** Antdek O Video ® Podcast <sup>®</sup> Zoek © Net binnen

Take a look at the following site to assist you in implementing this solution:

<http://google.github.io/material-design-icons/#icon-font-for-the-web>

- Hint: once you know how to embed the icon font, you can use the following icons to obtain the desired end result:
	- Ontdek → **menu**
	- Video → **play\_circle\_filled**
	- Podcast → **wifi\_tethering**
	- Zoek → **find\_in\_page**
	- Net binnen → **access\_time**